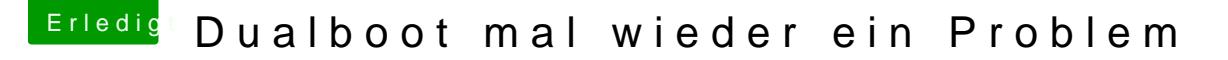

Beitrag von Doctor Plagiat vom 17. Juli 2018, 22:16

Mi Windows-Bordmitteln geht das eigentlich ganz einfach:

Im Startmenü unter Ausführen der Befehl cmd eingegeben, der die E aufruft. In diese werden einzeln die folgenden beiden Befehle eingegeben:

Spoiler anzeigen